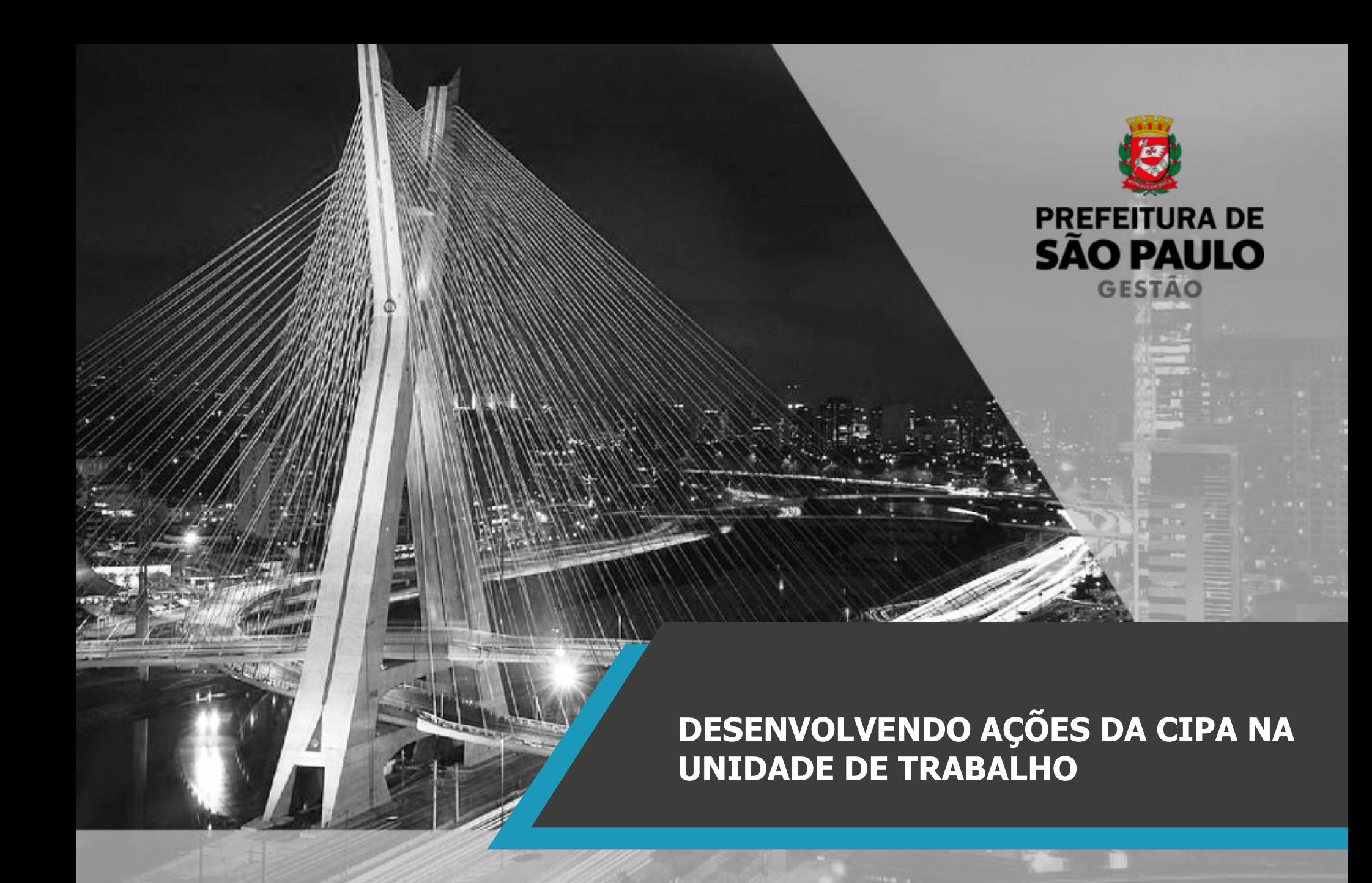

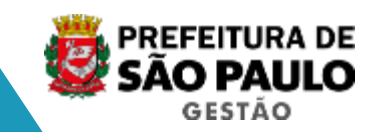

# OBJETIVO DO ENCONTRO

**LEGISLAÇÃO**

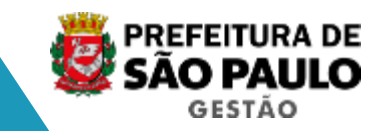

Leitura da Legislação:

- -Lei Nº 13.174, de 05/09/2001
- **-\_L-\_LD-ESENVOLVENDO AÇÕES DE CIPA NA UNITED** -Decreto N° 58.107, de 01/03/2018

ESEN CIDA CIPA <del>(</del> <u>a pugna du cirru</u> Consulta à página da CIPA:

[www.prefeitura.sp.gov.br/cipa](http://www.prefeitura.sp.gov.br/cipa) (cursos, comunicados, eventos, encontros)

**DECRETO Nº 58. 107, DE 01/03/18**

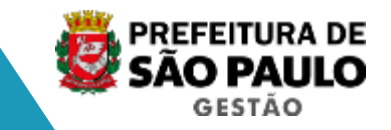

## § 3° do art. 10°:

Ao término do processo eleitoral e posse da CIPA, o presidente da comissão eleitoral terá o prazo máximo de dez dias para encaminhar à Divisão de Promoção à Saúde da Coordenação de Gestão de Saúde do Servidor – COGESS a documentação para cadastro da CIPA.

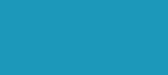

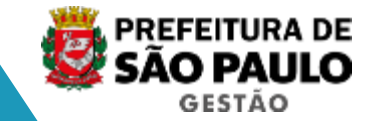

**DOCUMENTAÇÃO**  A documentação para cadastro da CIPA deverá ser enviada pelo SEI, para a COGESS, através do endereço: **SG/COGESS/DPS/CIPA.** Em unidades onde o SEI ainda não está implantado como, por exemplo, SME, é necessário que a documentação seja enviada à DRE responsável para que esta última encaminhe à COGESS. (Se houver demora na publicação do número de cadastro da CIPA, verificar junto à COGESS e à unidade que encaminhou a documentação o porquê do atraso).

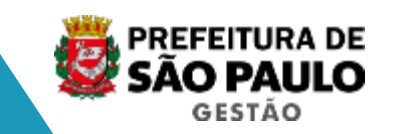

A documentação a ser enviada para a COGESS, via Sistema Eletrônico de Informações - SEI, para cadastro da CIPA das unidades deverá ser **APENAS** a seguinte:

- Ata da eleição com o número de votos que cada cipeiro recebeu;
- Ata de posse e
- Cadastro de CIPA e de cipeiros. **Só** serão aceitos os formulários padrão que se encontram na página da CIPA, no endereço: [www.prefeitura.sp.gov.br/cipa\)](http://www.prefeitura.sp.gov.br/cipa)

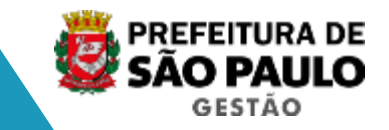

## documentação e atraso no cadastro da CIPA. O preenchimento correto, evita a devolução de

### **DESENVOLVENDO AÇÕES DA CIPA NA UNIDADE DE TRABALHO ATA DE ELEIÇÃO DA CIPA**

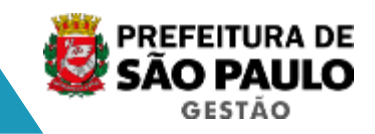

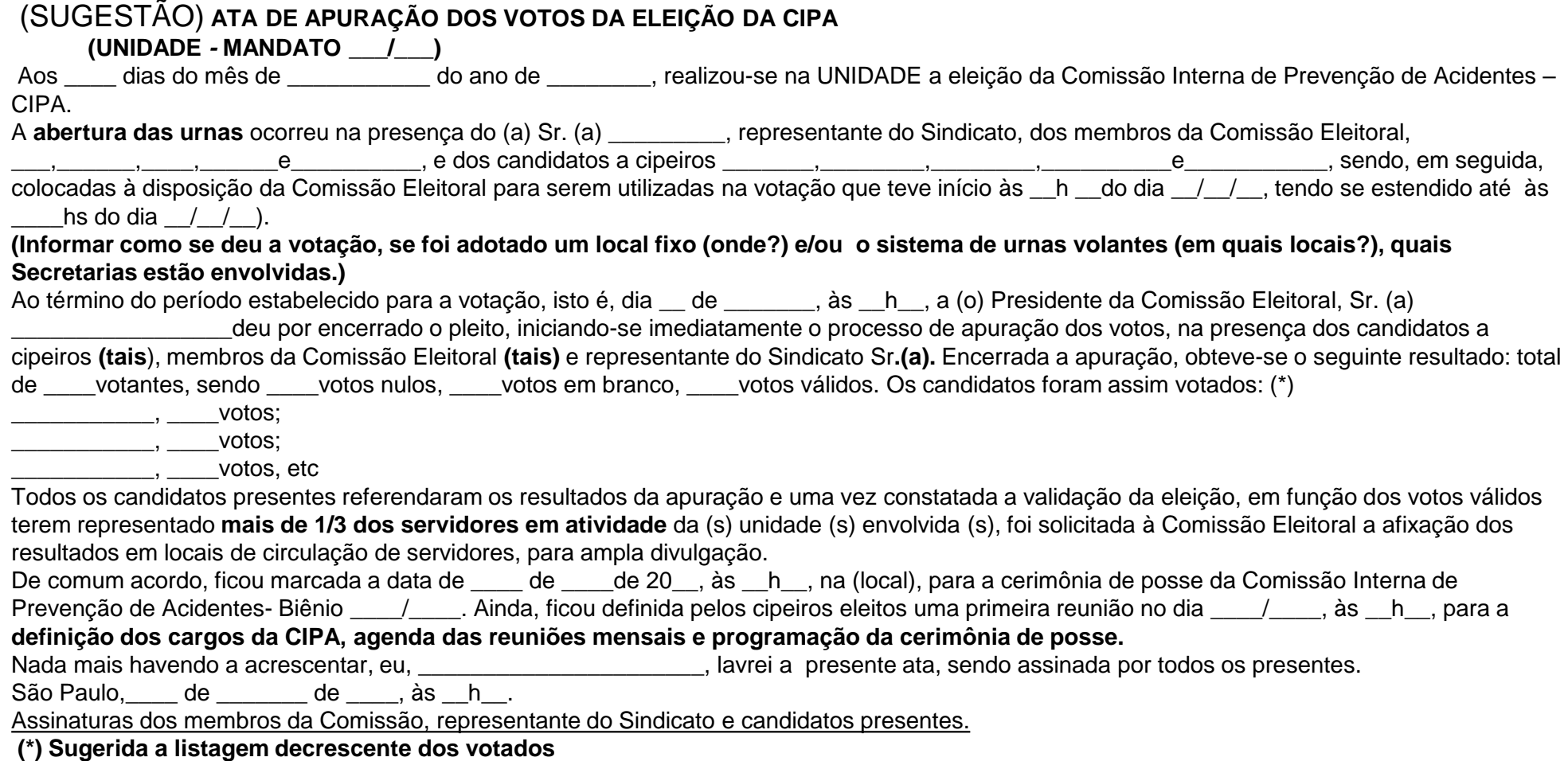

### **DESENVOLVENDO AÇÕES DA CIPA NA UNIDADE DE TRABALHO ATA DE POSSE**

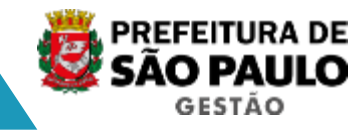

#### (SUGESTÃO) **ATA DE INSTALAÇÃO E POSSE DA COMISSÃO INTERNA**

**DE PREVENÇÃO DE ACIDENTES – CIPA –**

MANDATO \_\_\_/ \_\_\_ DA UNIDADE \_

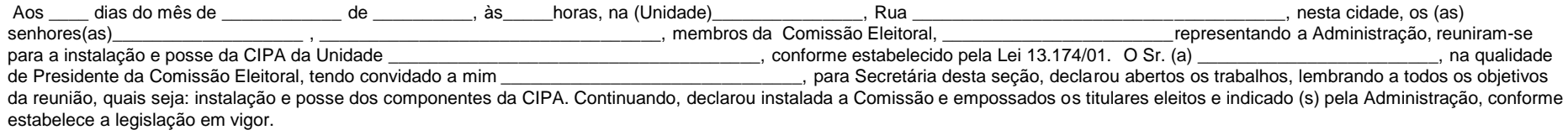

#### **Titulares**

Representante (s) indicado(s):

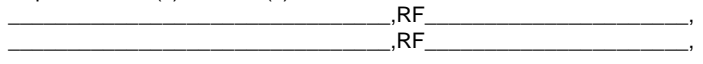

Representantes eleitos:

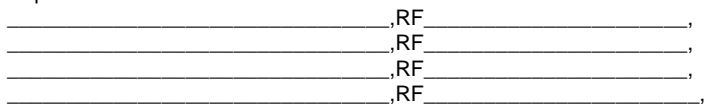

Nada mais havendo para tratar, o (a) Senhor (a) entroporta e senhor e algunha sensão, deu por encerrada a reunião, lembrando a todos que o período de gestão da CIPA ora instalada será de 02 (dois) anos, a contar da presente data. Para constar, lavrou-se a presente ata, que lida e aprovada vai assinada por mim, secretário (a), pelo(a) Presidente da Comissão e por todos os representantes eleitos e indicados.

\_\_\_\_\_\_\_\_\_\_\_\_\_\_\_\_\_\_\_\_\_\_\_\_\_\_\_\_\_\_\_\_ \_\_\_\_\_\_\_\_\_\_\_\_\_\_\_\_\_\_\_\_\_\_\_\_\_\_\_\_\_\_\_ (nome) (assinatura) PRESIDENTE

SECRETÁRIO (A)

**\_\_\_\_\_\_\_\_\_\_\_\_\_\_\_\_\_\_\_\_\_\_\_\_\_\_\_\_\_\_ \_\_\_\_\_\_\_\_\_\_\_\_\_\_\_\_\_\_\_\_\_\_\_\_\_\_\_\_** (nome) (assinatura)

**Titulares eleitos e indicado (s):**

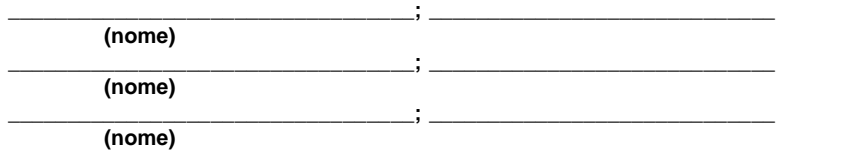

 **(nome) (assinatura)**

 **(nome) (assinatura)**

 **(nome) (assinatura)**

### **CADASTRO DE CIPA E DE CIPEIROS**

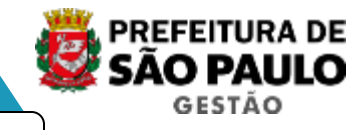

#### **CADASTRO DE CIPA**

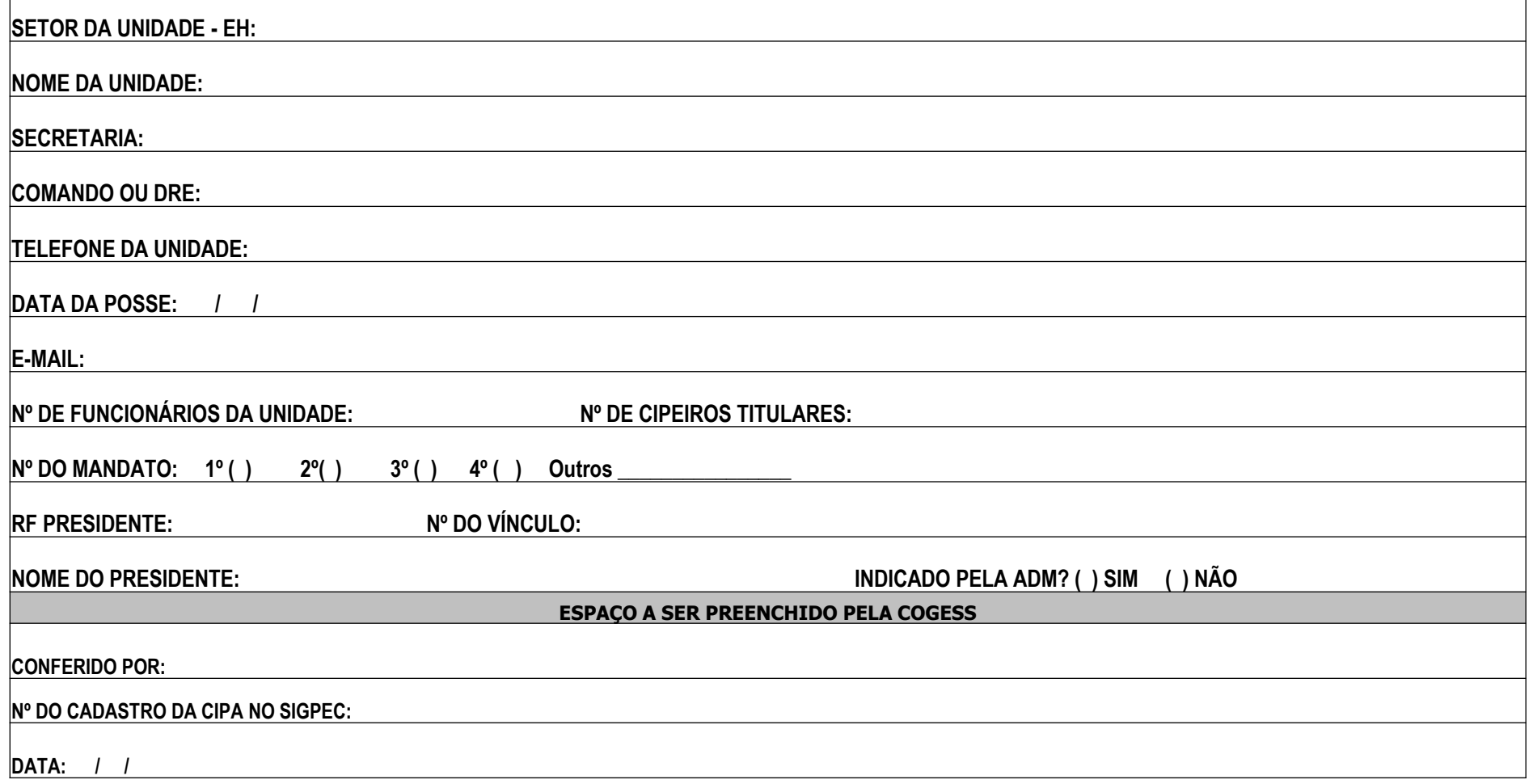

#### **CADASTRO DE CIPA E DE CIPEIROS**

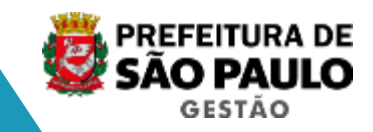

#### **CADASTRO DE CIPEIRO**

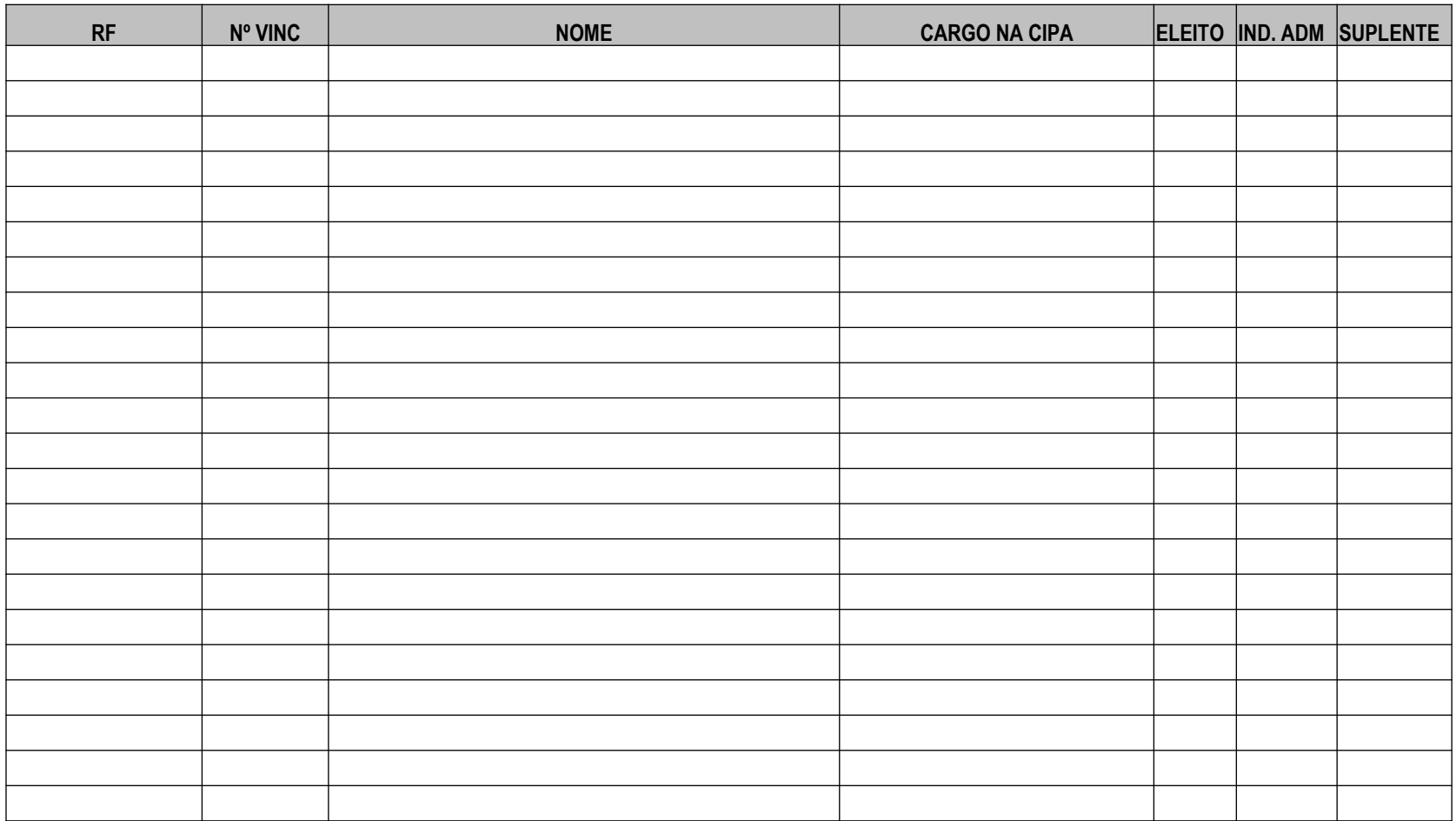

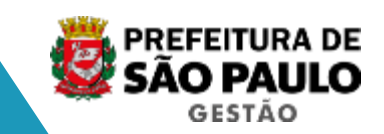

Após recebimento e conferência da documentação da Comissão, a COGESS realizará o cadastro da CIPA e do Presidente no SIGPEC e, após publicação do número de cadastro em DOC (todas as 3ªs feiras), as **unidades** serão as responsáveis pela manutenção dos dados da Comissão, via tela de Membros e Ocorrências da CIPA e Reuniões e Participantes da CIPA.

A não atualização da tela de Membros acarretará em **prejuízos de pontuação** na promoção por merecimento do servidor. Exemplo: Migração das CIPAs da SME/mudança da EH).

**ACESSO AO SIGPEC RH - MÓDULO CIPA**

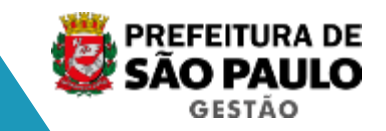

## Quem fará o registro no SIGPEC RH Módulo CIPA?

Enviar e-mail ao suporte SIGPEC, solicitando acesso ou ampliação do perfil ErgonPM URHCipa. e-mail: [smg-cogep-suportesigpec@prefeitura.sp.gov.br](mailto:smg-cogep-suportesigpec@prefeitura.sp.gov.br)

### **TELA DA CIPA**

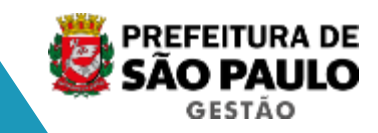

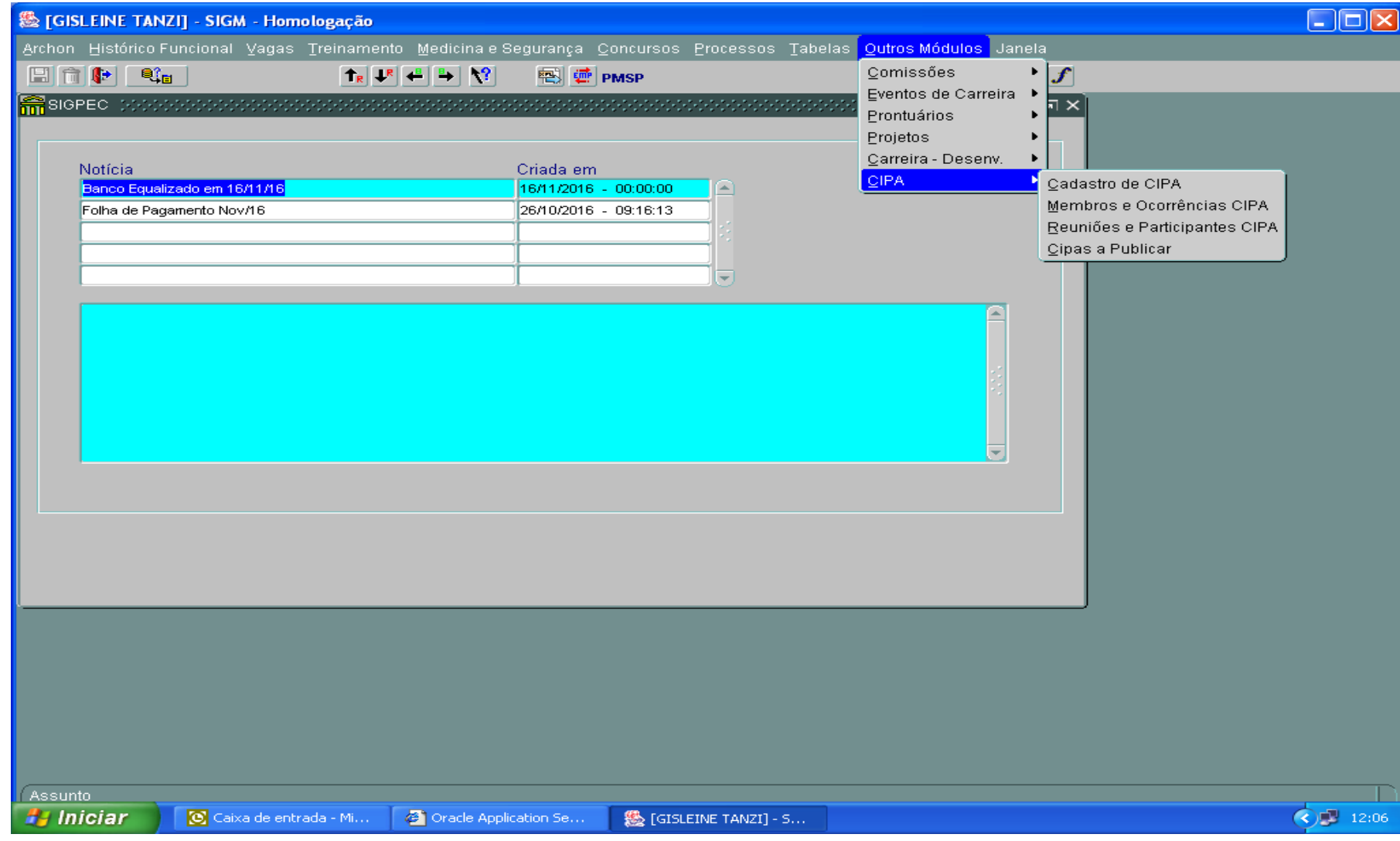

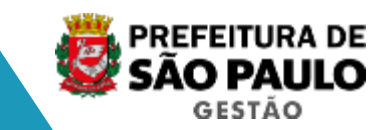

CONSULTAR TUTORIAL : SIGPEC RH MÓDULO CIPA - INSTRUÇÕES AOS USUÁRIOS 2019 ou

De posse do número do cadastro, a unidade/cipeiro deverá:

- Acessar a aba MEMBROS DA CIPA no MODO CONSULTA (janela amarela);
- Digitar o número da CIPA e
- Clicar no botão CONSULTA (VERMELHO)
- Aparecerá o nome da unidade, data da posse e nome do presidente da CIPA.

A unidade/cipeiro deverá inserir a data da posse de cada cipeiro e RF, o vínculo e cargo na CIPA (vice-presidente eleito ou indicado, 1º secretário eleito ou indicado, 2º secretário eleito ou indicado, membro e/ou suplente). Os cargos são encontrados no botão Lista de Valores. Marcar com a flag ao lado se o membro da CIPA é titular ou não.

### **DESENVOLVENDO AÇÕES DA CIPA NA UNIDADE DE TRABALHO TELA MEMBROS DA CIPA**

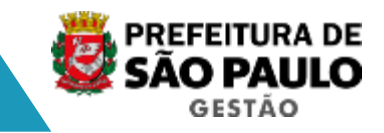

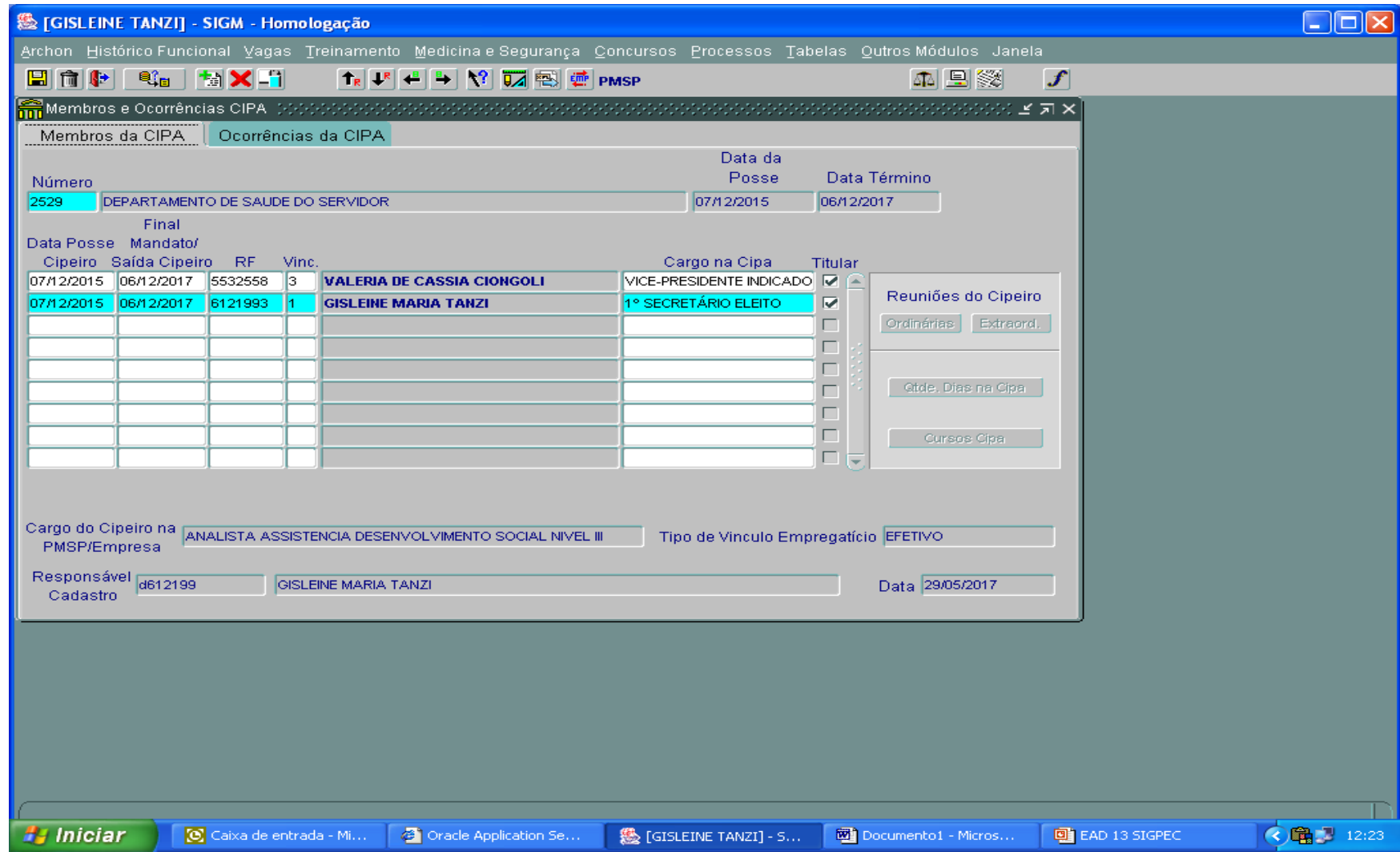

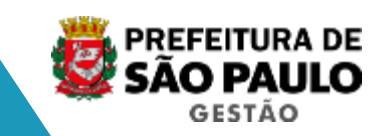

Na substituição de um presidente, a unidade responsável deve atualizar o campo "Final Mandato/Saída Cipeiro". Em seguida, a COGESS deve substituir o presidente na tela CIPA, mediante ATA DE REUNIÃO (informando a troca) enviada pelo Sistema Eletrônico de Informações (SEI), através do endereço: SG/COGESS/DPS/CIPA (o mesmo endereço que é utilizado para envio da documentação da CIPA para cadastro da mesma). O sistema, automaticamente, inclui o novo presidente na tela MEMBRO com a Data da Posse na sequência da data fim do presidente anterior. Portanto, com a manutenção correta dos presidentes, o sistema controla os mandatos de maneira que a CIPA nunca fique sem presidente.

**O vice-presidente, 1º e 2º secretários e membros suplentes que se tornarão titulares deverão ser substituídos pela unidade/cipeiro.**

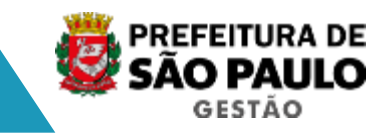

Na aba de OCORRÊNCIAS DA CIPA a unidade/cipeiro registrará a data e descrição de ocorrências como, por exemplo, um acidente de trabalho que possa vir a ocorrer na unidade de trabalho.

#### **DESENVOLVENDO AÇÕES DA CIPA NA UNIDADE DE TRABALHO OCORRÊNCIAS DA CIPA**

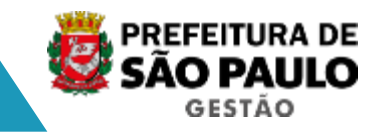

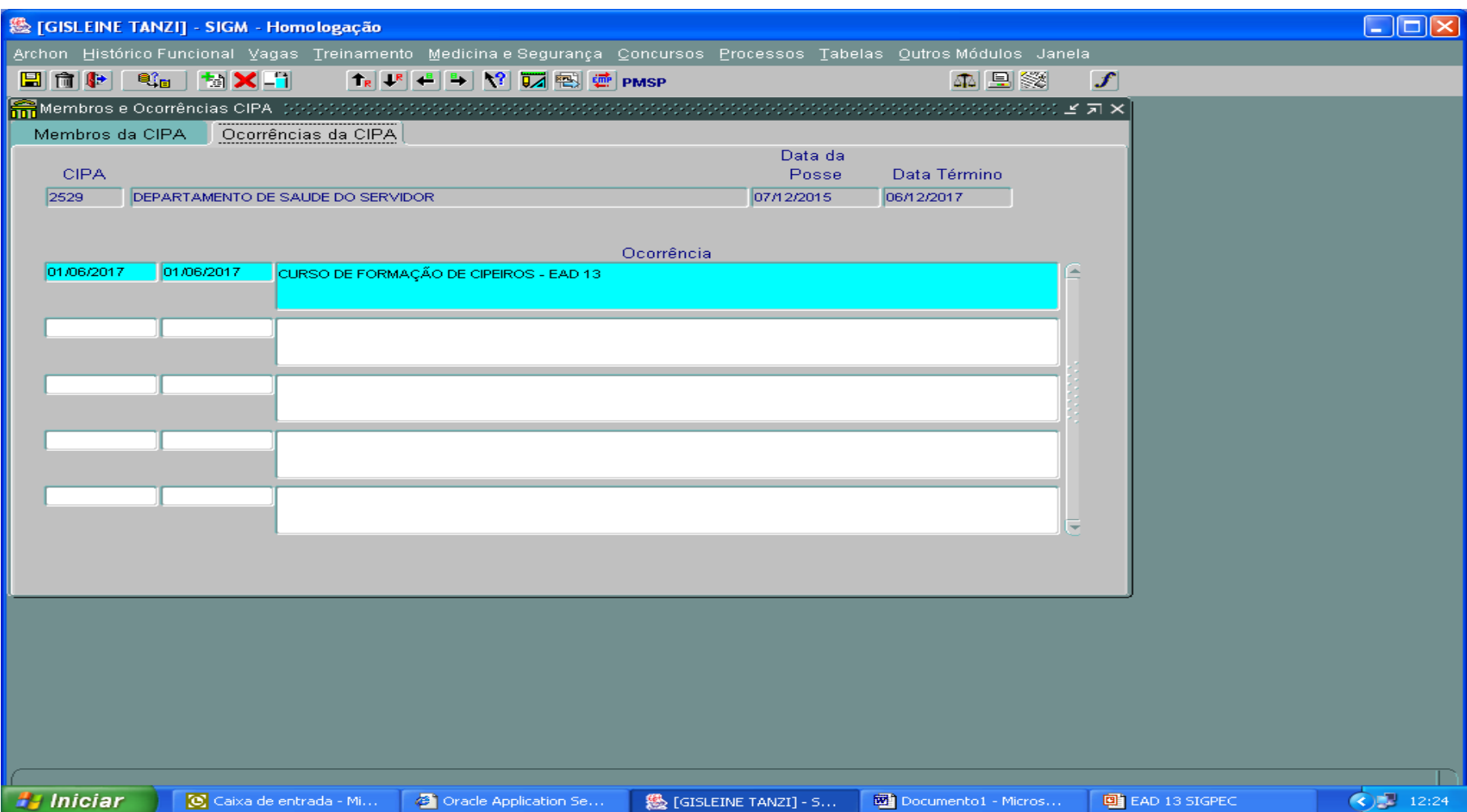

## **PARTICIPANTES DA CIPA**

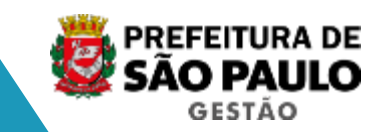

O registro das REUNIÕES E PARTICIPANTES CIPA será realizado após o cadastro dos cipeiros.

- Na aba REUNIÕES, acessar o modo PESQUISA;
- Digitar o número da CIPA no espaço correspondente;
- Acionar o modo CONSULTA para acessar o nome da CIPA;
- Digitar a data da reunião e o tipo de reunião (ordinária ou extraordinária).

#### No item PARTICIPANTES DA REUNIÃO

Ao clicar no botão "inserir todos os membros" aparecerá o nome de todos os membros da CIPA. A unidade/cipeiro deverá excluir os cipeiros ausentes clicando no botão excluir. Os participantes das reuniões só podem ser os cipeiros da CIPA. O sistema cadastra a data da reunião com o período do mandato do cipeiro. O botão "Inserir todos os membros da CIPA" cadastra, automaticamente, todos os cipeiros ativos da CIPA, com exceção dos cipeiros já cadastrados, se houver. Em seguida, o sistema permite que os participantes sejam remanejados. O sistema não permite a participação do mesmo cipeiro em mais de uma reunião no mesmo dia. Por isso, ao clicar o botão 'Inserir todos os membros da CIPA', será exibida a mensagem "Servidores com erro" e a quantidade de servidores não incluídos via botão. O campo OBSERVAÇÕES é livre, podendo ser registrado o que for conveniente como o nome de um visitante/convidado, por exemplo.

### **DESENVOLVENDO AÇÕES DA CIPA NA UNIDADE DE TRABALHO TELA REUNIÕES**

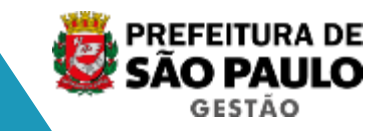

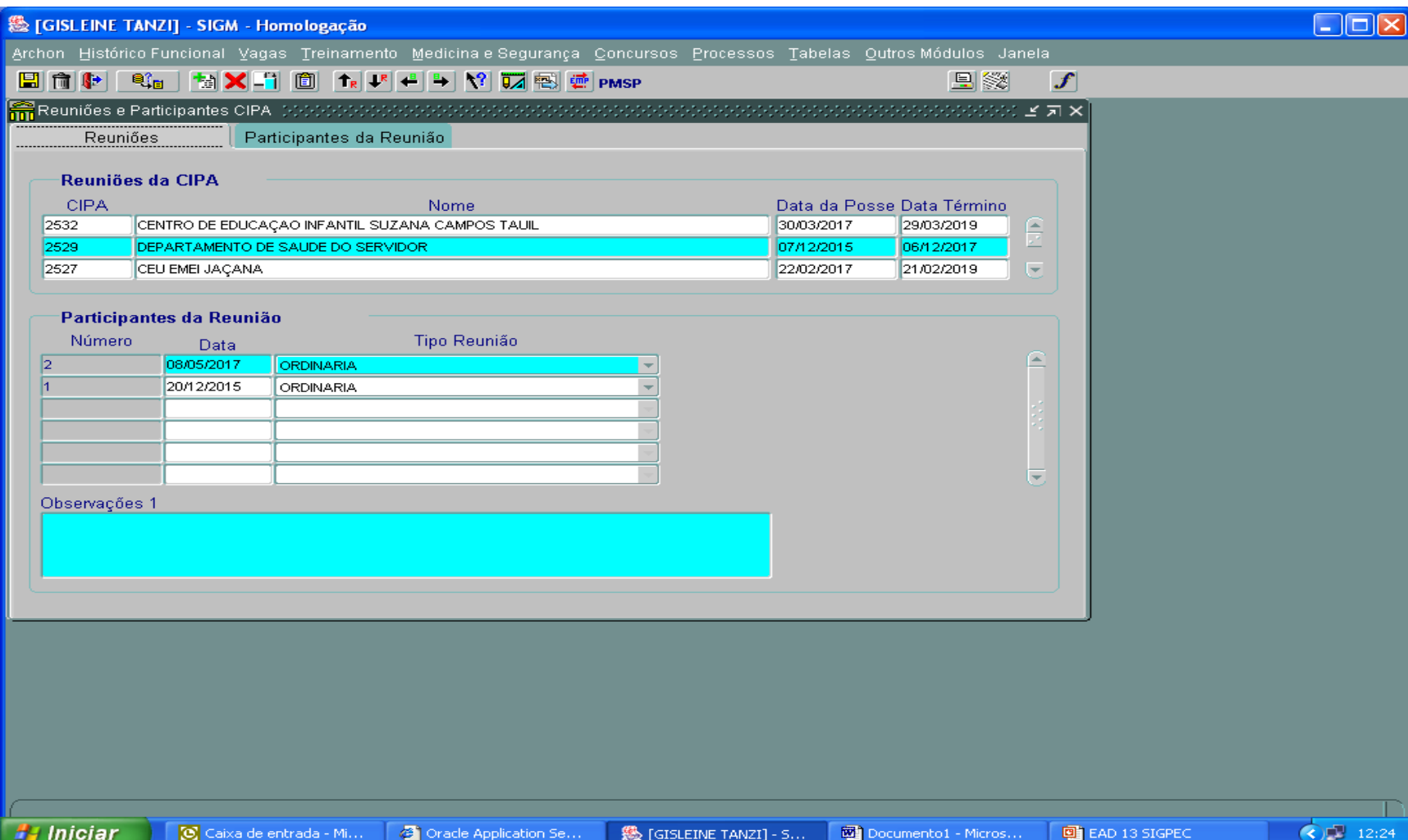

### **DESENVOLVENDO AÇÕES DA CIPA NA UNIDADE DE TRABALHO TELA PARTICIPANTES DA**

## **REUNIÃO**

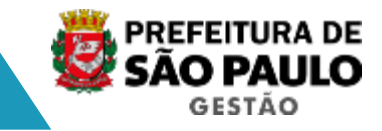

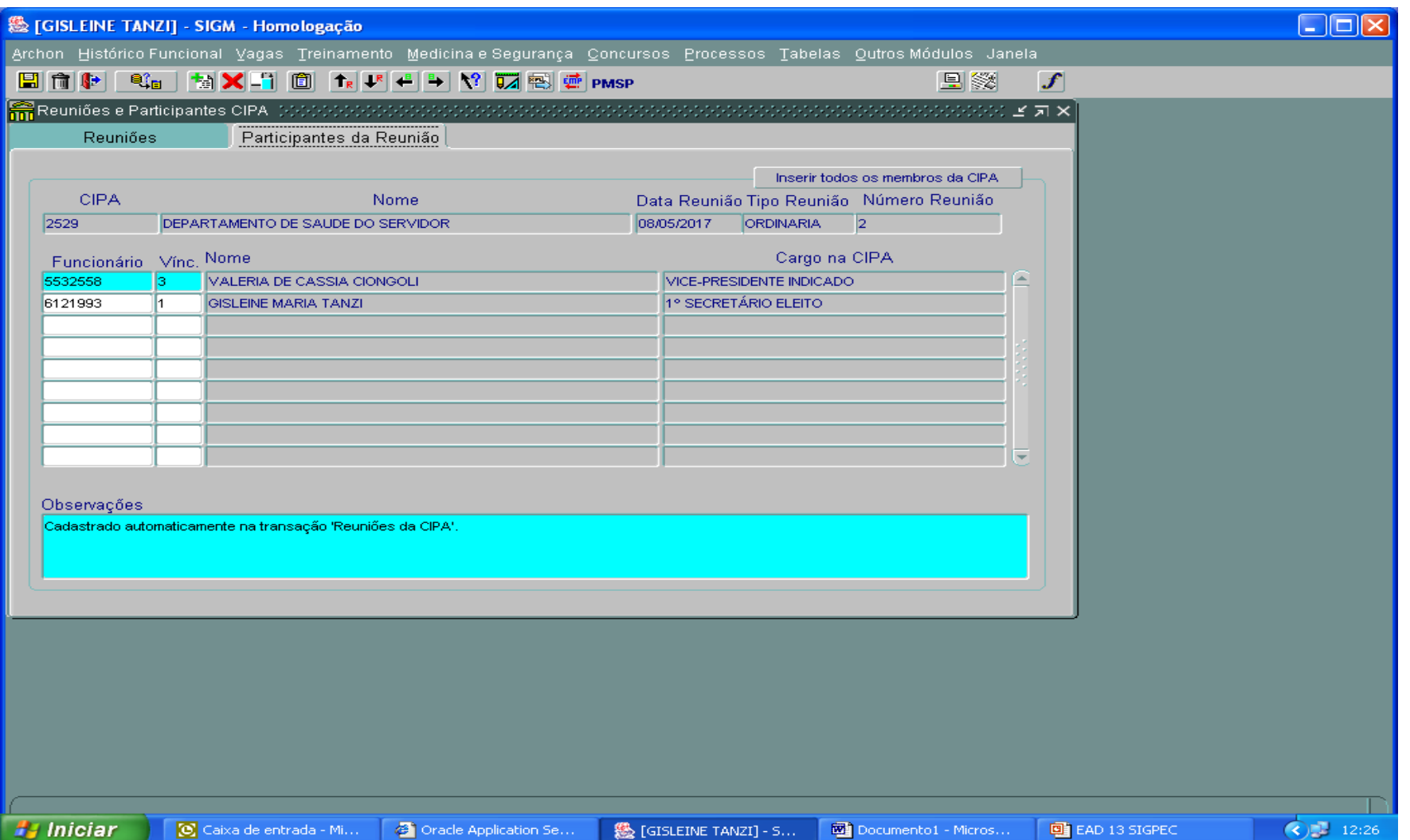

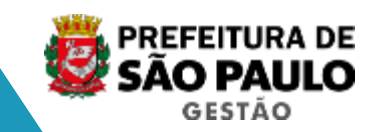

# **OBRIGADA PELA ATENÇÃO!!**

**e-mail: [smg-cogess-educ@prefeitura.sp.gov.br](mailto:smg-cogess-educ@prefeitura.sp.gov.br)**

**TELEFONE: 3397-3040**